## **Construction of Molecular Biology Secondary Database Resources Platform**

#### **Jing Du1, Xingqin Cao2\***

<sup>1</sup>School of Computer Science and Technology, Xinjiang Normal University, Urumqi<br><sup>2</sup>Cellege of Computer Science, Vangtze University, Jingzhou <sup>2</sup> College of Computer Science, Yangtze University, Jingzhou Email: **[563988413@qq.com,](mailto:563988413@qq.com)** [757593664@qq.com](mailto:757593664@qq.com)

Received: May  $14^{\text{th}}$ , 2014; revised: May 20 $^{\text{th}}$ , 2014; accepted: May 29 $^{\text{th}}$ , 2014

Copyright © 2014 by authors and Hans Publishers Inc. This work is licensed under the Creative Commons Attribution International License (CC BY). <http://creativecommons.org/licenses/by/4.0/> ര 0

Open Access

#### **Abstract**

**In bioinformatics, bio-secondary database can build more in-depth study of specific species. Response to the urgent need to build a platform for molecular biology secondary database resources, molecular biology secondary database was constructed by using biosql; using tomcat 6.0 + Myeclipse + mysql technology and MVC development model in order to achieve a gene as an example of resilience web resource database platform. The platform is built to solve the molecular biology and genetic data resilience secondary database obtain automatically, researchers can receive timely retrieval of data quickly upload and resilience genes. The platform can also be applied to other types of molecular biology to accelerate research on a range of molecular biology, making research more targeted.**

### **Keywords**

**Bioinformatics, Molecular Biology Secondary Database, BioPerl, MVC Model**

# 分子生物学二次数据库资源平台的构建

## 杜晶**<sup>1</sup>** ,曹兴芹**2\***

1 新疆师范大学计算机科学技术学院,乌鲁木齐 2 长江大学计算机科学学院,荆州 Email: **[563988413@qq.com,](mailto:563988413@qq.com)** <sup>\*</sup>[757593664@qq.com](mailto:757593664@qq.com)

\* 通讯作者。

收稿日期:2014年5月14日;修回日期:2014年5月20日;录用日期:2014年5月29日

## 摘 要

在生物信息学中,建立生物二次数据库可以针对特定物种进行更深入的研究。针对分子生物学二次数据 库资源平台的构建的迫切需要,利用**biosql**构建了分子生物学二次数据库,运用**tomcat 6.0 + Myeclipse + mysql**技术,**MVC**开发模式,实现了以抗逆基因为例的**web**资源数据库平台。该平台解决了分子生物 二次数据库的构建与抗逆基因数据自动获取,能及时接受研究者数据的上传和抗逆基因的快速检索。该 平台同样可以应用到其他类别的分子生物,加快了对某一范围内分子生物学的研究,使研究更具针对性。

#### 关键词

生物信息学,分子生物二次数据库,**BioPerl**,**MVC**模型

## **1.** 引言

生物信息学就其本身字面意义是所有关于生物的信息研究的学科。但是一般意义上的生物信息学就 专门指关于分子水平的各种生物大分子序列、结构和功能上的信息研究。分子生物信息数据库主要包括 基因组数据库、核酸和蛋白质序列数据库、蛋白质构数据库等初始数据库,以及由此而构建的二次数据 库、复合数据库,即面向生物学家具有各种不同特色或特殊用途的专门数据库[\[1\]](#page-9-0)。自人类基因组计划从 20 世纪 90 年代开始启动后,对分子生物研究与日俱增,然而相关数据库资源平台却屈指可数。一般而 言,生物信息数据库可以分为一级数据库和二级数据库。一级数据库的数据都直接来源于实验获得的原 始数据,只经过简单的归类整理和注释[\[2\]](#page-9-1)。国际上著名的三大核酸数据库 NCBI 的 Genebank、日本的 DDBJ 和 EBI 的 EMBL 数据库都是建立二次数据库的数据来源。Bioperl 作为 Perl 语言专门用于生物信息 的工具与函数模块集,是世界各地的 perl 开发在生物信息学、基因组学以及其他生命科学领域的智能结 晶[\[3\]](#page-9-2)。利用 Bioperl 构建分子数据库是研究人员广泛使用的方法,已经形成了行业标准。

事实上,分子生物学家一般仅仅需要某一类分子生物学数据,仅从一级数据库查找所需要的数据形 如大海捞针,因此建立本地二次数据库筛选并存储所需要的数据的实现具有重大意义。二次数据库是在 一级数据库、实验数据和理论分析的基础上针对特定目标衍生而来的,是对生物学知识和信息的进一步 整理。

如何建立高质量的二次数据资源平台,从最新国内浙江大学白琳于 2012 年建立了植物抗逆基因资源 平台的构建[\[4\]](#page-9-3)和国外知名网站研究进展来看,还没有的到很好解决。因此本平台基于以抗逆基因为例, 在实现了高性能的抗逆基因的检索算法下立了二次数据库,并利用 WEB 技术建立适合广大研究者使用 的 WEBRGSBD。相对于其平台而言,本系统实现了数据的用户上传和自动获取且信息的显示更加充分 的能按 NCBI 的 genbank 格式要求, 方便研究人员分析数据。

#### **2.** 分子生物二次数据库构建

#### **2.1.** 数据库基本设计思路

早期,大多数生物信息学和计算生物学的应用程序开发都是基于 unix/Linux 环境中,bioperl 作为 Perl 的生物模块,开发人员开发了大量基于 unix/Linux 处理分子生物序列数据。目前而言 bioperl 也将其中的 一些程序移植到 Windows,便于生物学研究者在没有编程背景下进行生物信息学分析[\[5\]](#page-9-4)。但是程序功能 完备性不如 Linux 上。因此本资源平台的二次数据库在 linux 发行的 centos 5.3 版本上构建的。在 linux 平 台上安装 mysql 数据库,bioperl 程序与 mysql 的接口文件 DBI 和 DBD,以及 bioperl 的相关生物信息功 能处理模块,最后导入从 BioSQL 网站下载 biosqldb-mysql.sql 文件,构建分子生物分子数据库模型。

#### **2.2.** 数据的收集和整理

要建立二次数据库,首先必须准备相关数据源,即获取相应的生物数据。主要途径包括:

1) 利用 bioperl 脚本程序从远程下载大批量数据。生物分子数据量巨大,特别是核酸序列的数据以千 兆计,有组织地搜集和管理这些数据已成为生物信息学研究的主要内容之一[\[6\]](#page-9-5)。向福于 2004 年开发了基 于基因序列获取的程序设计[\[7\]](#page-9-6),其获取仅针对基因序列号下载,不能获得精准的指定类别的基因序列。

2) 使用者的研究数据。分子生物学的研究进展缓慢的一个主要原因是资源的封闭性。例如 DRASTIC INSIGHTS 网站是目前比较认可的抗逆基因胁迫分析平台,但其主要提供分析的结果显示,不能提供用 户数据上传,因此信息量较小,更新速度较慢。

3) 基于 web 网页从一级数据库(如 NCBI 的 Genbank)中手工下载。国际上著名的三大核酸数据库 NCBI 的 Genebank、日本的 DDBJ 和 EBI 的 EMBL 数据库面向全世界提供数据上传,下载,分析功能, 但其数据过多,未较好的分类。以此获取分子生物学二次数据库所需数据耗时,耗力,效率不高。

本平台采用前 2 种途径:1) 在文献中提出某一类基因的关键字基础上,实现下载所需大批量数据的 算法,该算法非常方便,且通用性强,只需将这算法中关键词换掉,便可下载所需序列。2) 使用者把自 己的研究数据通过 web 服务传到服务器,经管理员通过后台上传到数据库中。

#### **2.3.** 构建分子生物二次数据库

biosql 是生物信息学界构建二次数据库比较通用的一个数据模型, 其覆盖序列, 特征, 序列和功能注 释,参考分类学和本体(或受控词表),其整合了多个公共数据库资源的数据,包括 GenBank,Gene Ontology (GO), taxonomy。[\[8\]](#page-9-7)基于 biosql 构建的数据模型包含 28 个数据表, 但在实际应用中并不是所有的数据 表都需要使用,因此是在分子生物二次数据库的构建中对已有的数据模型根据进行重构方便对资源平台 的应用开发。本平台使用到的各种数据包及 bioperl 脚本[见表](#page-3-0) 1。

在导入 biosqldb-mysql.sql 时, linux 命令行提示关于错误提示'TYPE = INNODB', 由于 mysql 版本的 更新, 在 MYSQL 5.1 之后 TYPE 不在使用。解决的办法是把 biosqldb-mysql.sql 文件中的所有"TYPE" 换成"engine"。

利用 bioperl 编写的脚本从 ncbi 的 genbank 数据库下载用户所需的数据,导入到本地构建的 biosql 数 据库。根据 genbank 格式的数据在数据库中的存储位置,抽象出二次分子学数据库所用的数据模型。抽 象出的 ER 图[如图](#page-3-1) 1。

GenBank 数据库包含基本单位是序列条目,包括核甘酸碱基排列顺序和注释两部分。本文中采用 genbank 数据库的数据。所抽象出来的数据模型中: bioentry 表, bioentry\_reference 表, reference 表, dbxref 表通过主外键相互关联描述了序列的名称、长度、日期、序列说明、编号、版本号、相关文献作者、题 目、刊物、日期。 而 location 表, bioentry\_qualifier\_value 表, seqfeature 表, seqfeature\_qualifier\_value 表, term 表, ontology 表, biosequence 表描述了序列的物种来源、学名、分类学位置、序列特征表、碱基组 成。其中序列特征表(Feature table)包含了大量与序列直接相关的注释信息,这些信息为数据库的使用和 二次开发提供了基础。gene ontology 和 taxony 可以说是一套用于生物信息数据库的规范体系, 在构建数 据库时为了使得各个不同的数据库中对于序列的相关注释信息保持一致,便于使用者获得信息的完整性。 Gene Ontology 中最基本的概念是 term。

<span id="page-3-1"></span><span id="page-3-0"></span>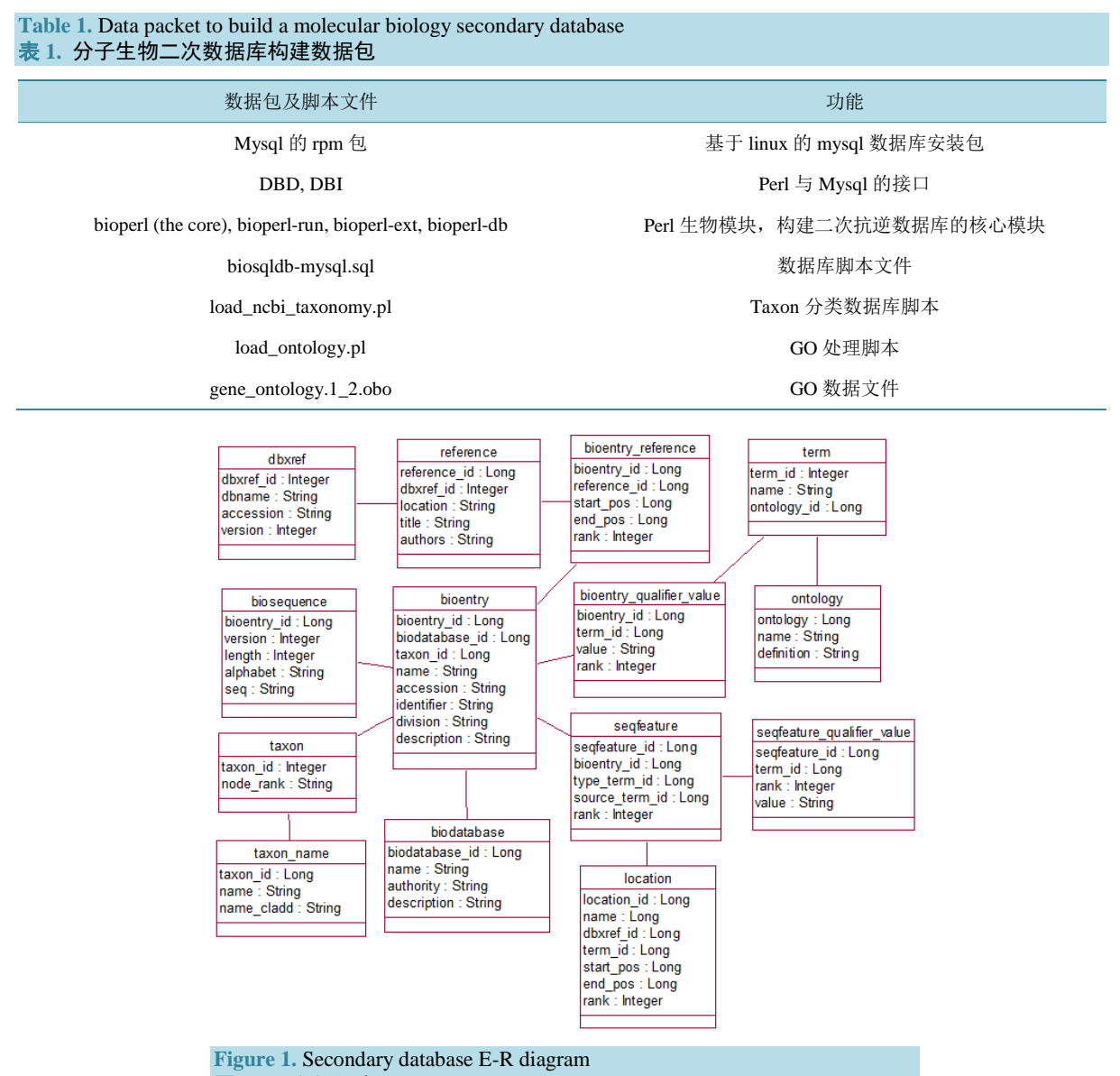

图 **1.** 二次数据库 E-R 图

在构建了数据库的模型基础上,通过前期已经实现的基于 BioPerl 实现从 NCBI 下载基因序列下载到 本地,通过 bioperl 的序列导入模块,通过命令行导入二次数据库。

[root@localhost~]#cd/usr/local/BioPerl-DB-1.006900/scripts/biosql

[root@localhost biosql]#perl./load\_seqdatabase.pl-host localhost-dbuser root-dbpass123456-dbname biosql -namespace genbank-format genbank/usr/mysequence1.gb

## **3. WEB** 分子生物数据库发布平台

生物信息学研究中的 WEB 技术包括 WEB 客户端技术和 WEB 服务器端技术,两者缺一不可。WE 客户端技术实现数据共享,WEB 服务器技术很方便的实现对外发布信息和信息交流[\[9\]](#page-9-8)。在上述已建立好 的生物二次数据库基础上,利用 tomcat 6.0 + Myeclipse + mysql 相结合,通过 MVC (Model-View-Control) 三层开发模式,构建了抗逆基因数据库信息平台。MVC 是把一个应用的输入、处理、输出流程按照

Model-View-Controller 的方式进行分离,这样一个应用被分成三个层——模型层、视图层、控制层[\[10\]](#page-9-9)。 利用这种分层模式能有效合理地开发,实现了"高内聚,低耦合"。此平台的系统结构[如图](#page-4-0) 2。

#### **3.1. WEB** 分子生物数据库发布平台搭建

用于分子生物信息学开发的编程语言越来越多,主流的是 Python 和 PERL, java, php.但如果考虑在 web 应用开发中的平台可移植性和程序执行速度, java 又成为首选。因此 java 语言开发了很多用于分子 生物数据处理的程序,即 biojava。目前最新的 biojava 已经形成一个开源框架致力于提供一个 java 框架 来处理生物数据。在 linux 平台上开发 java WEB 程序的集成开发环境是 eclipse, 但在 linux 上开发难度 大。因此,本资源平台的开发在 windows 上实现。在 linux 和 windows 分别安装并配置 java 开发环境(jdk)、 tomcat 环境,把开发好的应用通过 tomcat 发布。为了在 linux 访问方便,可把 tomcat 设置为开机自启动, 对 linux 的根目录下 etc 下的 rc.local 文件进行更改[\[11\]](#page-9-10), 配置如下:

vi rc.local

#### export JAVA\_HOME=/var/ftp/pub/jdk6

#### /usr/local/tomcat/tomcat6/bin/startup.sh

由于 perl 在 windows 上构建分子生物数据库难度较大, 但开发又是基于 windows.因此把已经构建好 的分子生物数据库移植到 windows 上。开发过程中遇到对于 2 种平台数据库的完全移植平台之间的差异 性,造成移植失败。在因此采用把数据的结构和数据分离。数据库的结构从 BioSQL 网站下载 biosqldb-mysql.sql 文件,不用导出,只导入数据到 windows 上的 biosql 数据库即可:

导出数据库数据:mysqldump-t biosql-u root-p > biosql.sql

导入数据: source d:\biosql.sql;

这样便可在 windows 上进行开发,但测试数据有限。数据来源是使用在 linux 平台下的 perl load\_seqdatabase.pl 脚本导入到数据库中,最后把在 windows 测试好的应用, 发布到 linux 平台上。

#### **3.2.** 平台功能

<span id="page-4-0"></span>分子生物学二次数据库的资源平台是一个基于 B/S(浏览器/服务器)访问模式,方便广大研究者的。使 用该平台主要包括三部分:1) 根据抗逆基因特征,通过 perl 语言实现所需抗逆基因数据的远程下载到本

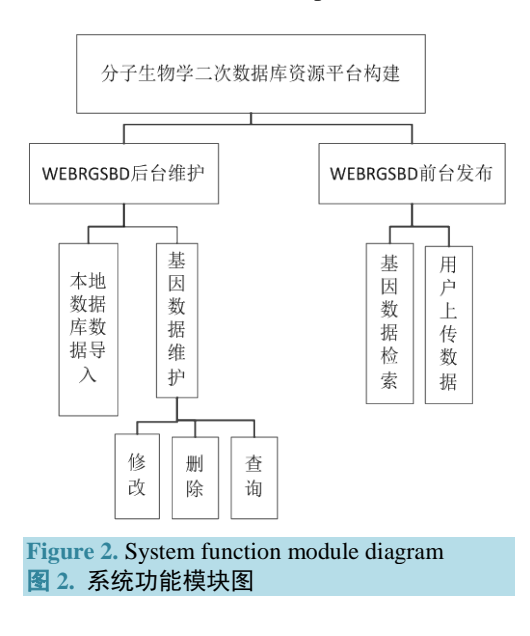

地。通过此平台提供的文件导入数据库功能,实现数据库存储;2) 互联网上的用户通过文件上传功能上 传 gebank 格式的最新抗逆基因研究成果;3) 用户根据关键字检索相关抗逆基因。搭建的抗逆基因数据 库平台的功能如 3.1 所介绍。下面依次具体介绍这三种功能及主要算法实现:

#### **3.2.1.** 数据库数据导入

数据的导入可采用 bioperl 模块在 Linux 下通过命令终端完成,但使用起来不方便,易出错。不熟悉 编程的人员使用起来更是困难。因此本平台获取导入数据库的文件路径通过 script 脚本验证文件格式是 否正确。把导入数据库的脚本命令利用 java 中输出流写入到 bat 文件中,再用 java 的 Runtime 和 Process 类调用另一个现成的可执行程序或系统命令使用 Runtime.getRuntime().exec()方法调用系统命令执行 bat 文件。对于用户而言只需要选择文件即可。

实现数据导入的核心代码如下:

String a=request.getParameter("filename");

Process process;

String s="perl/usr/local/BioPerl-DB-1.006900/scripts/biosql/load\_seqdatabase.pl-host localhost-dbuser root -dbpass 123456 -dbname biosql -namespace bioperl -format genbank /usr/local/"+a;

//使用 Runtime 来执行 command, 生成 Process 对象

Runtime runtime =  $Runtime.getRuntime$ ;

 $process = runtime.execute(cmd);$ 

#### **3.2.2.** 文件上传功能

借助apache的FileUpload包和io包实现文件上传功能,并把解压后的jar包放到所在应用的lib包中。 通过后台程序调用实现文件上传,同样限定文件格式为 genbank,使用与数据库数据导入相同的脚本验证 文件格式。

script 脚本验证文件格式:

function isValidate(){

if(document.getElementById("filename").value.replace( $\triangle s/g$ , "") != "")

{var FileType  $=$  "gbk";

//--这里是允许的后缀名,注意要小写

Var FileName= document.getElementById("filename").value; FileName=FileName.substring (FileName. lastIndexOf('.') + 1, FileName.length).toLowerCase();

//--这里把后缀名转为统一转为小写了

if (FileType.indexOf(FileName) = -1){alert("附件格式不正确!");return false;}} return true;}

#### **3.2.3.** 信息检索功能

用户根据所需关键字检索抗逆基因信息,检索时忽略字母大小写。结果主要显示基因的序列名称和 序列简单说明。

#### **3.2.4.** 信息显示

经分析,genbank 格式的数据主要显示基因的基本信息,来源,序列信息,特征部分四部分信息。本 系统实现的信息检索的结果与从 NCBI 上面下载的 gebank 格式数据的文本数据内容一致([图](#page-6-0) 3)。由于其数 据在数据库的存储涉及多张表,关联关系较为复杂,因此建立 4 个实体类:分别是 Bioentry(抗逆基因实 体类), Refrence (抗逆基因参考文献), Biosequence (抗逆基因序列), seqfeature\_qualifier\_value (抗逆基因 特征),其中特征表部分需要用到左右链接左匹配,在显示是对应的基因的信息的名词和具体值分别就是 sql 语句中的 st.name, st.value。其 sql 语句的实现为:

select st.name, st.value from (SELECT t.name,s.value, s.seqfeature\_id FROM term t left join seqfeature qualifier value s on t.term id=s.term id) st inner join (SELECT b.bioentry id, sq.seqfeature id FROM bioentry b left join seqfeature sq on b.bioentry\_id=sq.bioentry\_id where b.name='?') sqb on st.seqfeature\_id = sqb.seqfeature\_id group by st.name, st.value。

#### **3.2.5. VNC** 远程访问 **linux**

linux 发行的 centos5.3 版本提供了 VNC 服务,方便其他计算机对 linux 操作系统的远程访问,实现 了程序员通过 windows 及时远程查看其运行情况,不用直接到 linux 服务器上去查看。同样可把 vnc 设为 自启动,方便服务器由于重启后,重新连接 vnc.

vi/etc/rc.d/rc.local

使用 vi 编辑器打开配置文件,并进行下列修改

/etc/init.d/vncserver start——新增行。

#### **3.3.** 平台实现及测试

此平台主要实现用户安全登录,管理员上传数据,维护数据,普通用户上传研究结果到服务器由管 理员核实后上传,信息检索。本测试以上传基因号为 1DH3\_B 测试器导入,检索, 显示功能, 具体测试

<span id="page-6-0"></span>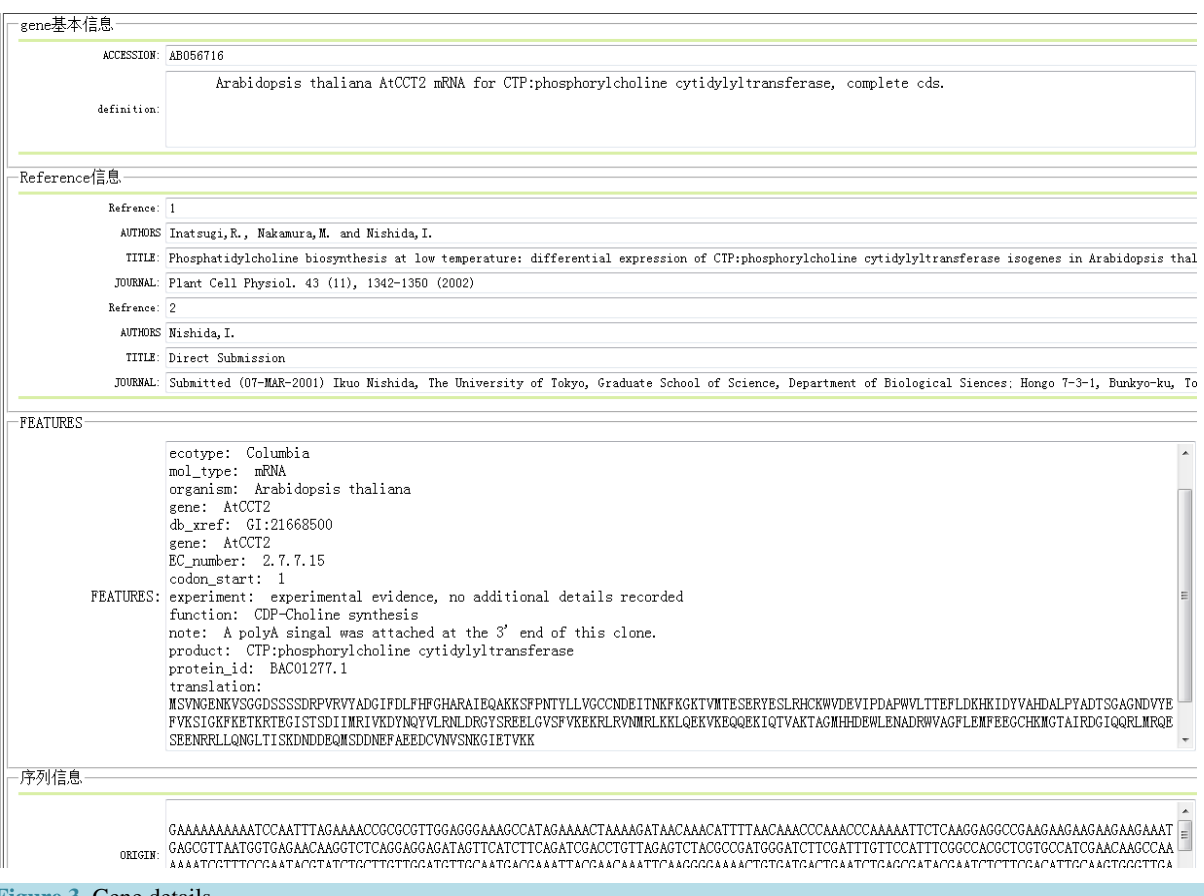

**Figure 3.** Gene details 图 **3.** 基因信息详细信息 如下:

管理员书输入用户名密码,登陆系统([图](#page-7-0) 4)。后台通过图片动态验证,并匹配数据库中的记录,验证 是否为合法用户。并可记住密码,方便用户使用。

管理员通过数据库本地导入功能,选择 1dh3\_b.gbk 格式的上传([图](#page-7-1) 5), 上传时字母的大小写忽略。如 果不是 gbk 格式提示信息, 如果上传成功则显示后台上传的过程, [如图](#page-7-2) 6。

在检索框内输入基因的名字 1dh3\_b,检索出基因记录([图](#page-8-0) 7),并点击详细按钮,可查看本条记录的详 细信息([图](#page-8-1) 8)。

此页面显示了基因的基本信息,来源信息,特征信息及序列信息。来源可能涉及多个参考文献,所 以采用循环 ArrayList 集合输出来源信息。每一部分的信息的名字来源于本体表 Gene Ontology (GO)中的 term 表的 name 字段,对应的具体值来源于 bioentry\_qualifier\_value 表的 value 字段。

用户上传研究的数据到服务器,同样格式要求是 genbank 格式,如果结果不正确,则提示信息([图](#page-8-2) 9), 格式正确,同意保存在服务器的/usr/local/genbank 目录下。

<span id="page-7-0"></span>以上即为本系统的测试主要测试部分,后面将实现文件的下载和 blast 序列比对,方便研究者进行研 究。

<span id="page-7-2"></span><span id="page-7-1"></span>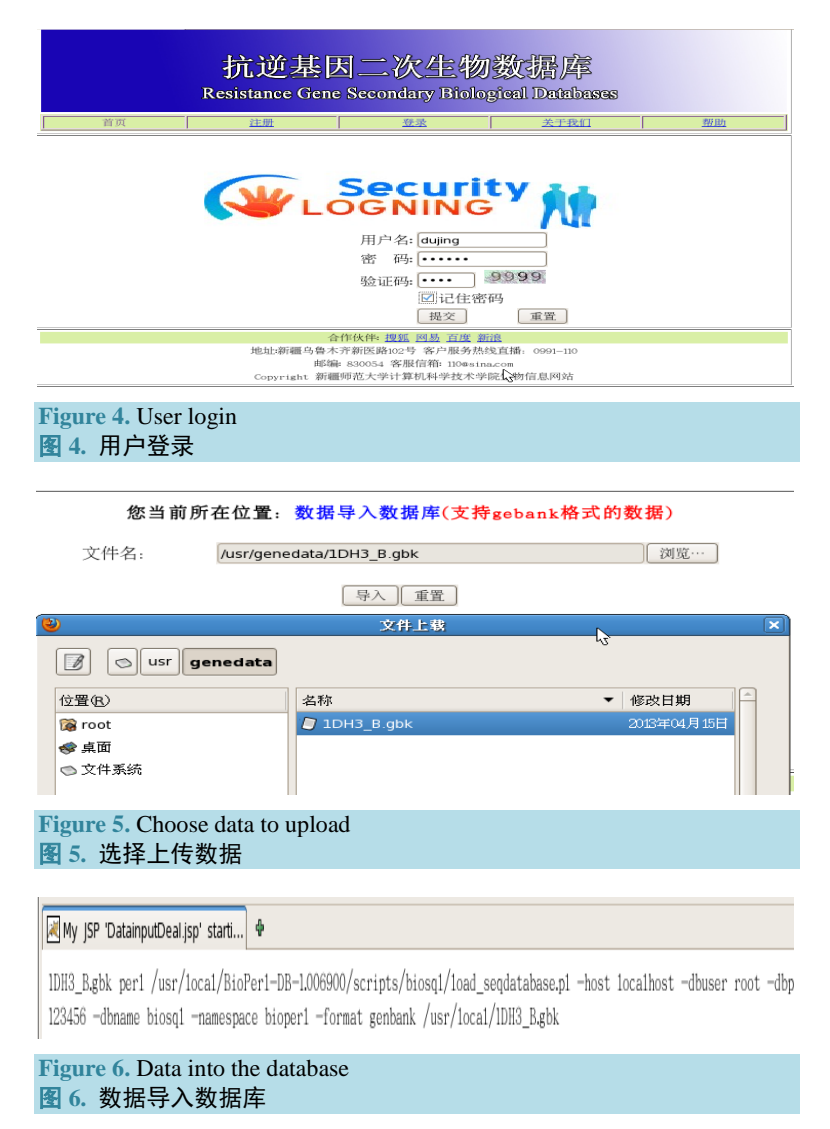

<span id="page-8-1"></span><span id="page-8-0"></span>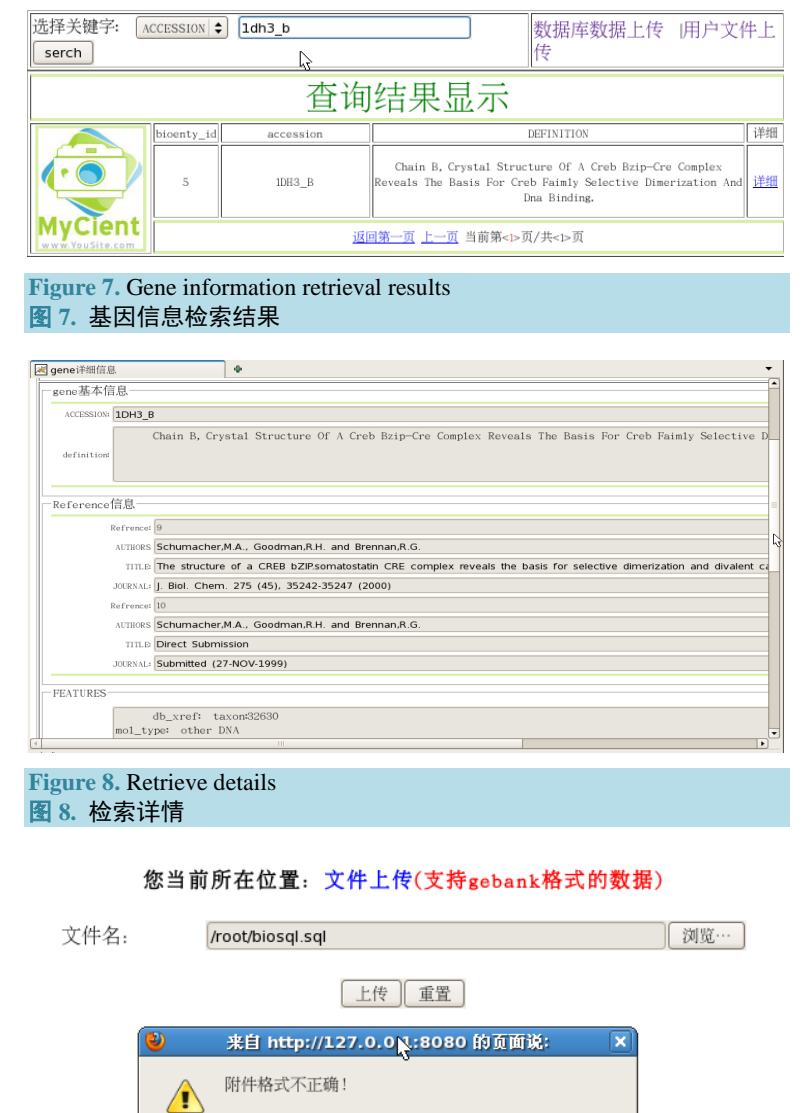

#### <span id="page-8-2"></span>**4.** 结束语

**Figure 9.** File upload 图 **9.** 文件上传

在生物技术时代,生物信息的研究与计算机技术的结合已是密不可分。建立生物分子二次数据库, 可以针对生物学领域内的某一物种进行更深入的研究。且手工的记录和分析不在适应快速发展的生物基 因信息的分析与使用。因此关于基因信息数据库及其平台的应用引起了广泛关注。Cynthia Gibas 和 Per Jambeck 等通过对 java、C、FORTRAN 等内在程序语言编写的生物学软件调查后,认为 perl 是理想的选 择,原因在于相比之下 perl 更有效率(efficiency[\)\[12\]](#page-9-11)。而 java 作为一门编程语言,相对于其他语言,跨平 台性好,可移植性强,入门简单。是目前编程人员的首选的语言。因此本平台结合 perl 的生物模块, 即 bioperl, 和 java 语言在生物信息人员研究出高效的算法下(即将发表), 实现了以抗逆基因二次数据库为例 的构建与应用。此平台同样适用于其他本平台的分子生物的研究。不足之处,目前已满足相关功能,在

少确定

后期通过提供 blast 序列比对接口和数据下载,插入许多数据处理应用,如数据的格式转换、可视化显示 等完善本平台功能。

#### 项目基金

自治区自然科学基金(批准号:2010211022)资助项目。新疆师范大学研究生科技创新基金资助项目 (20131203)。

## 参考文献 **(References)**

- <span id="page-9-0"></span>[1] 罗静初 (2000) 分子生物信息数据库. *The* 2*nd Cross-Straits Symposium on Biology-Inspired Laboratory Workshop*, 中国高等科学技术中心, 41.
- <span id="page-9-1"></span>[2] 邢仲璟, 林丕源, 林毅申 (2004) 基 Bioperl 的生物二次数据库建立及应用. 计算机系统应用, **11**, 58-60.
- <span id="page-9-2"></span>[3] 周猛, 童春发, 施季森 (2008) 充分利用 Bioperl 加速生物信息学的研究. 生物信息学, **1**, 43-45.
- <span id="page-9-3"></span>[4] 白琳 (2012) 植物抗逆基因资源平台的构建与分析. 浙江大学, 杭州.
- <span id="page-9-4"></span>[5] BioPerl. Installation. [http://www.bioperl.org/wiki/Installing\\_BioPerl](http://www.bioperl.org/wiki/Installing_BioPerl)
- <span id="page-9-5"></span>[6] 孙啸, 陆祖宏, 谢建明 (2005) 生物信息学基础. 清华大学出版社, 北京.
- <span id="page-9-6"></span>[7] 向福, 陈悟, 余龙江 (2004) 基于 Bioperl 的基因序列获取的程序设计与实现. 生物技术, **6**, 64-66.
- <span id="page-9-7"></span>[8] biosql 操作指南. [http://www.biosql.org/wiki/Main\\_Page](http://www.biosql.org/wiki/Main_Page)
- <span id="page-9-8"></span>[9] 郭文久 (2007) Perl 语言环境下生物信息学的数据库技术. 安康学院学报, **5**, 74-78.
- <span id="page-9-9"></span>[10] 贾广宇 (2006) MVC 设计模式下 Web 开发框架的研究与应用. 大连海事大学, 大连.
- <span id="page-9-10"></span>[11] 宋利军 (2003) RedHat Linux 9.0 实用教程. 科学出版社, 北京, 121-122.
- <span id="page-9-11"></span>[12] Gibas, C. and Jambeck, P. (2002) Developing bioinformatics computer skills (影印版). 科学出版社, 北京, 331-349.